# Searching Web-based ADAMS and ADAMS PUBLIC: Tips and Tricks

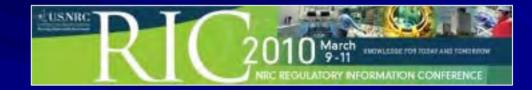

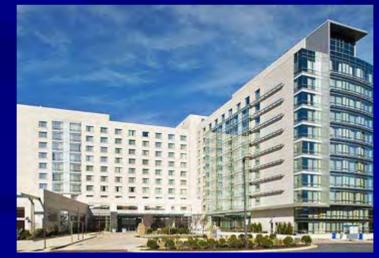

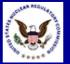

#### Tip #1: Citrix-based ADAMS is Gone

#### Citrix-based ADAMS ceased operation on February 1, 2010

| 🛞 ADAMS Find                         |                                                  |                         |
|--------------------------------------|--------------------------------------------------|-------------------------|
| <u>File View Options Help</u>        |                                                  |                         |
| Documents Packages                   |                                                  | Find Type<br>Simple     |
| Look In:                             | <u>M</u> aximum Returned:<br>┃10000 —            | C Advanced              |
| Accession Number:                    | Document Date:<br>MM/DD///// 💭 To MM/DD///// 💭   | <u>Find Now</u><br>Stop |
| Docket Number:                       | Author Name:                                     | Find <u>C</u> ount      |
| Case or Reference Number:            | <u>T</u> itle Contains:                          |                         |
| Document Type:                       | Document Te <u>x</u> t Contains:                 | Cl <u>e</u> ar Criteria |
| Documents matching all entered crite | ria will be found (criteria are ANDed together). | Previous                |
| [                                    |                                                  |                         |

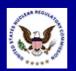

### Tip #1: Citrix-based ADAMS is Gone

Its replacement is a Web-based interface known as ADAMS PUBLIC

| Prop | oerty-based Criteria   |                  |       |   |
|------|------------------------|------------------|-------|---|
|      | Title                  | like             |       |   |
|      | Accession Number       | like             |       |   |
|      | Addressee Affiliation  | like             |       |   |
|      | Addressee Name         | like             |       | _ |
|      | Author Affiliation     | like             |       |   |
|      | Author Name            | like             |       |   |
|      | Case/Reference Number  | like             |       |   |
|      | Date Added             | is after         |       |   |
| AND  | Date Added             | is before        |       |   |
|      | Docket Number          | like             |       |   |
|      | Document Date          | is after         |       |   |
|      | Document Date          | is before        |       |   |
|      | Document Type          | is equal to      |       |   |
|      | Document/Report Number | like             |       |   |
|      | License Number         | like             |       |   |
|      | Package Number         | like             |       |   |
| Cont | tent-based Criteria    |                  |       |   |
| Ord  |                        | Words or Phrases | Range |   |
| Wo   | rds any order          |                  | 0     |   |
| Maxi | imum Results: 300      |                  |       | - |

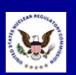

Web-based ADAMS has been available for years

| U.S. Nuclea                          | Regulato      |                     | Site Index   Contains | Upre                               |                       | Advanced Se             |
|--------------------------------------|---------------|---------------------|-----------------------|------------------------------------|-----------------------|-------------------------|
| Home Who We Are                      | What We Do    | Nuclear<br>Reactors | Nuclear<br>Materials  | Radioactive<br>Waste               | Public<br>Involvement | Electroni<br>Reading Ro |
| > Electronic Reading Room            | > Agency Doci | ument Access a      | ind Management        | System (ADAMS)                     | > Web Search          |                         |
| AMS Advanced                         | Web Sea       | arch                |                       |                                    |                       |                         |
|                                      |               |                     | Resi                  | Its Field Option                   | s Basic Searc         | ch Help                 |
|                                      | -             |                     | <u>INCOU</u>          | _                                  |                       |                         |
| Search                               |               |                     |                       | Search                             | Clear                 |                         |
| Filter With                          |               |                     |                       |                                    |                       |                         |
|                                      |               | ot C Patter         | n C Boolean           | Y                                  |                       |                         |
| e these fields for Searching<br>Titl |               |                     |                       |                                    |                       |                         |
| Accession Numbe                      |               |                     | ex. ML00011122        | 25                                 |                       |                         |
| Addressee Affiliatio                 |               |                     |                       |                                    | 1                     |                         |
|                                      | 1             |                     | Select fro            | om Known Values                    | 5                     |                         |
| Addressee Nam                        |               |                     |                       |                                    | _                     |                         |
| Author Affiliatio                    | <u></u>       |                     |                       | om Known Values                    | š                     |                         |
| Author Nam                           |               |                     | ex. Smith T E         | 32-02, EA-00-142                   |                       | 2.5                     |
| Case/Reference Numbe                 |               |                     |                       |                                    |                       |                         |
| Date Adde                            |               |                     |                       | yyy or DATE RANG                   |                       | nm/ ad/ yyyy            |
| Docket Numbe                         |               |                     |                       |                                    |                       |                         |
| Document Dat                         |               |                     |                       | yyy or DATE RANG                   |                       | nm/dd/yyyy              |
| Document Typ                         | 1             |                     |                       | om Known Values                    | 010                   |                         |
| Document/Report Numbe                |               | 1                   | PNO-III-00-           | 00, NUREG-0800,<br>013, SECY-01-01 | 23                    |                         |
| License Numbe                        | st.           |                     | ex. 21-0133-02.       | NPF-87, SNM-15:                    | 13, XMAT-0388         |                         |
|                                      | Search        |                     |                       |                                    |                       |                         |
| lumber of Docs to Retrieve           | : 1000        |                     |                       |                                    |                       |                         |
|                                      |               |                     |                       |                                    |                       |                         |

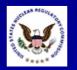

Web-based ADAMS only provides access to the ADAMS Public (PARS) Library

| U.S. Nuclear                   | Regulato      | the second second second second second second second second second second second second second second second se | ite Index   <u>Conta</u><br>ssion | Y PIE                                 | Advance               | 191              |
|--------------------------------|---------------|----------------------------------------------------------------------------------------------------|-----------------------------------|---------------------------------------|-----------------------|------------------|
| Home Who We Are                | What We Do    | Nuclear<br>Reactors                                                                                             | Nuclear<br>Materials              | Radioactive<br>Waste                  |                       | tronic<br>g Room |
| me > Electronic Reading Room : | > Agency Docu | iment Access an                                                                                                 | d Management !                    | System (ADAMS)                        | > Web Search          |                  |
| DAMS Advanced                  | Web Sea       | arch                                                                                                    |                                   |                                       |                       |                  |
|                                |               |                                                                                                    | Popul                             | lts Field Options                     | Basic Search He       | le.              |
| 6                              |               |                                                                                                    | Kesu                              | Its Field Options                     | basic search rie      | Π <u>ρ</u>       |
| Search                         |               |                                                                                                    |                                   | Search                                | Clear                 |                  |
| Filter With                    |               |                                                                                                    |                                   |                                       |                       |                  |
| Mode                           | : 🖲 Concep    | ot C Pattern                                                                                                    | C Boolean                         | ·                                     |                       | _                |
| se these fields for Searching  |               |                                                                                                    |                                   |                                       |                       |                  |
| Titl                           |               |                                                                                                    |                                   |                                       |                       |                  |
| Accession Numbe                |               |                                                                                                    | ex. ML00011122                    |                                       |                       |                  |
| Addressee Affiliatio           |               |                                                                                                    |                                   | m Known Values.                       |                       |                  |
| Addressee Nam                  | 1             |                                                                                                    | ex. Smith T E                     |                                       |                       |                  |
| Author Affiliatio              | n             |                                                                                                    |                                   | m Known Values.                       |                       |                  |
| Author Nam                     | e             |                                                                                                    | ex. Smith T E                     |                                       |                       |                  |
| Case/Reference Numbe           | er 🔤          |                                                                                                    | ex. ASLBP-97-73                   | 2-02, EA-00-142,                      | FOIA/PA-2000-0368     |                  |
| Date Adde                      | d             |                                                                                                    | DATE: mm/dd/yy                    | vyy or DATE RANGE                     | : mm/dd/yyyy-mm/dd/yy | YY.              |
| Docket Numbe                   | er 🛛          |                                                                                                    | ex. 03012304, 0                   | 4003453, 050003:                      | 20, 07000033          |                  |
| Document Dat                   | e             | 1                                                                                                    | DATE: mm/dd/yy                    | yy or DATE RANGE                      | : mm/dd/yyyy-mm/dd/yy | уу               |
| Document Typ                   | e 🗌           |                                                                                                    | Select fro                        | m Known Values.                       | -                     |                  |
| Document/Report Numbe          | er 📃          |                                                                                                    |                                   | 00, NUREG-0800, M<br>013, SECY-01-012 |                       |                  |
| License Numbe                  | er 📃          |                                                                                                    |                                   | NPF-87, SNM-151                       |                       |                  |
|                                | Search        |                                                                                                    |                                   |                                       |                       |                  |
| Number of Docs to Retrieve     | : 1000        |                                                                                                    |                                   |                                       |                       | -                |
|                                |               |                                                                                                    |                                   |                                       |                       |                  |
| Number of Docs to Display      | : 20          |                                                                                                    |                                   |                                       |                       |                  |

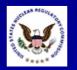

ADAMS PUBLIC, the replacement for Citrix-based ADAMS, has been available since February 1, 2010

| Property-based Criteria |                  |       |          |
|-------------------------|------------------|-------|----------|
| Title                   | like             |       |          |
| Accession Number        | like             |       | }        |
| Addressee Affiliation   | like             |       |          |
| Addressee Name          | like             |       |          |
| Author Affiliation      | like             |       |          |
| Author Name             | like             |       |          |
| Case/Reference Number   | like             |       |          |
| Date Added              | is after         |       | -        |
| AND<br>Date Added       | is before        |       |          |
| Docket Number           | like             |       |          |
| Document Date           | is after         |       | <b>.</b> |
| Document Date           | is before        |       | -        |
| Document Type           | is equal to      |       |          |
| Document/Report Number  | like             |       |          |
| License Number          | like             |       |          |
| Package Number          | like             |       | ]        |
| Content-based Criteria  |                  |       |          |
| Order                   | Words or Phrases | Range |          |
| Words any order         |                  | 0     |          |
| Maximum Results: 300    |                  |       |          |

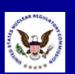

ADAMS PUBLIC provides access to the ADAMS Public (PARS) Library and the ADAMS Legacy Library

|       |                        |             |        |       | _ |
|-------|------------------------|-------------|--------|-------|---|
| Prope | rty-based Criteria     |             |        |       |   |
|       | Title                  | like        |        |       |   |
| 1     | Accession Number       | like        |        |       |   |
|       | Addressee Affiliation  | like        |        |       |   |
|       | Addressee Name         | like        |        |       |   |
|       | Author Affiliation     | like        |        |       |   |
|       | Author Name            | like        |        |       |   |
| 0     | Case/Reference Number  | like        |        |       |   |
|       | Date Added             | is after    |        |       |   |
| AND   | Date Added             | is before   |        |       |   |
| 0     | Docket Number          | like        |        |       |   |
|       | Document Date          | is after    |        |       |   |
|       | Document Date          | is before   |        |       |   |
|       | Document Type          | is equal to |        |       |   |
|       | Document/Report Number | like        |        |       |   |
|       | License Number         | like        |        |       |   |
| F     | Package Number         | like        |        |       |   |
| Conte | nt-based Criteria      |             |        |       |   |
| Orde  | -                      | Words or Pl | irases | Range |   |
| Words | s any order            |             |        | 0     |   |
| Maxim | um Results: 300        |             |        |       | • |

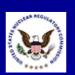

 The name "ADAMS PUBLIC" is an acronym:
 ADAMS PUBlic/Legacy Interface Combined)

|       |                        |             | 1 1       |       |            |   |
|-------|------------------------|-------------|-----------|-------|------------|---|
| Prop  | erty-based Criteria    |             |           |       |            |   |
|       | Title                  | like        |           |       |            |   |
|       | Accession Number       | like        |           |       |            |   |
|       | Addressee Affiliation  | like        |           |       |            |   |
|       | Addressee Name         | like        |           |       |            |   |
|       | Author Affiliation     | like        |           |       |            |   |
|       | Author Name            | like        |           |       |            |   |
|       | Case/Reference Number  | like        |           |       |            |   |
|       | Date Added             | is after    |           |       | <b>•</b>   |   |
| AND   | Date Added             | is before   |           |       |            |   |
|       | Docket Number          | like        |           |       |            |   |
|       | Document Date          | is after    |           |       | <b>•••</b> |   |
|       | Document Date          | is before   |           |       | <b>•</b>   |   |
|       | Document Type          | is equal to |           |       |            |   |
|       | Document/Report Number | like        |           |       |            |   |
|       | License Number         | like        |           |       |            |   |
|       | Package Number         | like        |           |       |            |   |
| Cont  | ent-based Criteria     |             |           |       |            |   |
| Orde  |                        | Words or    | r Phrases | Range | _          |   |
|       | ds any order           | <b>_</b>    |           | 0     |            |   |
| Maxir | mum Results: 300       |             |           |       |            | - |

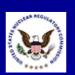

#### Tip #3: ADAMS Public vs. ADAMS PUBLIC

"ADAMS Public" (or PARS) refers to the library within ADAMS that provides PDF full-text documents Documents are usually dated November 1999 to present

| Property-based Criteria |                  |       | <b>_</b> |
|-------------------------|------------------|-------|----------|
| Title                   | like             |       |          |
| Accession Number        | like             |       |          |
| Addressee Affiliation   | like             |       |          |
| Addressee Name          | like             |       |          |
| Author Affiliation      | like             |       |          |
| Author Name             | like             |       |          |
| Case/Reference Number   | like             |       |          |
| Date Added              | is after         |       |          |
| AND<br>Date Added       | is before        |       |          |
| Docket Number           | like             |       |          |
| Document Date           | is after         |       |          |
| Document Date           | is before        |       |          |
| Document Type           | is equal to      |       |          |
| Document/Report Number  | like             |       |          |
| License Number          | like             |       |          |
| Package Number          | like             |       |          |
| Content-based Criteria  |                  |       |          |
| Order                   | Words or Phrases | Range |          |
| Words any order         | <u> </u>         | 0     |          |
| Maximum Results: 300    |                  |       | -        |

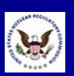

#### Tip #3: ADAMS Public vs. ADAMS PUBLIC

"ADAMS PUBLIC" refers to the interface that replaced Citrixbased ADAMS in February 2010 ADAMS PUBLIC provides access to both ADAMS libraries:

| Property-based Criteria |                  |       | ·        |
|-------------------------|------------------|-------|----------|
| Title                   | like             |       |          |
| Accession Number        | like             |       |          |
| Addressee Affiliation   | like             |       |          |
| Addressee Name          | like             |       |          |
| Author Affiliation      | like             |       |          |
| Author Name             | like             |       |          |
| Case/Reference Number   | like             |       |          |
| Date Added              | is after         |       | <b>•</b> |
| AND<br>Date Added       | is before        |       | ]▼       |
| Docket Number           | like             |       |          |
| Document Date           | is after         |       | <b>•</b> |
| Document Date           | is before        |       | ]•       |
| Document Type           | is equal to      |       |          |
| Document/Report Number  | like             |       |          |
| License Number          | like             |       |          |
| Package Number          | like             |       |          |
| Content-based Criteria  |                  |       |          |
| Order                   | Words or Phrases | Range |          |
| Words any order         |                  | 0     |          |
| Maximum Results: 300    |                  |       | -        |

ADAMS Public (PARS) (November 1999 to present)
 Legacy (pre-November 1999)

Searching Web-based ADAMS and ADAMS PUBLIC: Tips and Tricks

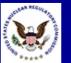

#### Tip #4: ADAMS PUBLIC: Two Libraries, Two Searches

 ADAMS PUBLIC provides access to both ADAMS libraries (PARS and Legacy)
 Only one library – PARS or Legacy – can be searched at a time

| ▶ Hon | ne              |                       |                 |        |  |
|-------|-----------------|-----------------------|-----------------|--------|--|
|       | 100             |                       |                 |        |  |
| 🖗 Li  | braries         |                       |                 |        |  |
| 0.    |                 | 0                     |                 | ode.   |  |
| M. Lo | og In 🐠 Log Out | Browse 🖗 Search 💒 Lo  | og Out All Libi | raries |  |
| CUID  |                 |                       |                 |        |  |
|       | RENTLY AVAILA   |                       |                 |        |  |
| Numb  | er of items: 2  | Displaying: 1 to 2    |                 |        |  |
|       | Status          | Label                 |                 |        |  |
| 0     | 8               | Public Legacy Library |                 |        |  |
| 0     | 8               | Public Library        |                 |        |  |
|       |                 |                       |                 |        |  |
|       |                 |                       |                 |        |  |
|       |                 |                       |                 |        |  |
|       |                 |                       |                 |        |  |
|       |                 |                       |                 |        |  |

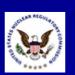

#### Tip #5: Maximum Results

- ADAMS PUBLIC sets a default of 300 for maximum documents retrieved
- The number can be raised to 32,767 if needed

| Prop  | erty-based Criteria    |                  |       | <b>_</b> |
|-------|------------------------|------------------|-------|----------|
|       | Title                  | like             |       |          |
|       | Accession Number       | like             |       |          |
|       | Addressee Affiliation  | like             |       |          |
|       | Addressee Name         | like             |       |          |
|       | Author Affiliation     | like             |       |          |
|       | Author Name            | like             |       |          |
|       | Case/Reference Number  | like             |       |          |
|       | Date Added             | is after         |       |          |
| AND   | Date Added             | is before        |       |          |
|       | Docket Number          | like             |       |          |
|       | Document Date          | is after         |       |          |
|       | Document Date          | is before        |       |          |
|       | Document Type          | is equal to      |       |          |
|       | Document/Report Number | like             |       |          |
|       | License Number         | like             |       |          |
|       | Package Number         | like             |       |          |
|       | ent-based Criteria     |                  |       |          |
| Orde  |                        | Words or Phrases | Range |          |
|       | Is any order           |                  | 0     |          |
| Maxir | num Results: 300       |                  |       | -        |

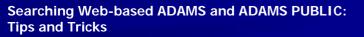

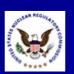

#### Tip #6: No Variety in Boolean Searching

- Unlike Citrix-based ADAMS, individual fields will always be ANDed together
   This may result in the
  - need for multiple searches

| Proper | ty-based Criteria      |             |            |       |          |    |
|--------|------------------------|-------------|------------|-------|----------|----|
| Т      | ïtle                   | like        |            |       |          |    |
| A      | Accession Number       | like        |            |       |          |    |
| A      | ddressee Affiliation   | like        |            |       |          |    |
| A      | Addressee Name         | like        |            |       |          | -1 |
| A      | author Affiliation     | like        |            |       |          |    |
| A      | Author Name            | like        |            |       |          |    |
|        | ase/Reference Number   | like        |            |       |          |    |
|        | ate Added              | is after    |            |       |          |    |
| AND    | ate Added              | is before   |            |       | <b>•</b> |    |
|        | ocket Number           | like        |            |       |          |    |
| D      | Oocument Date          | is after    |            |       |          |    |
| D      | Oocument Date          | is before   |            |       | <b>•</b> |    |
| D      | ocument Type           | is equal to |            |       |          |    |
| D      | Oocument/Report Number | like        |            |       |          |    |
| L L    | icense Number          | like        |            |       |          |    |
| P      | ackage Number          | like        |            |       |          |    |
| Conten | nt-based Criteria      |             |            |       |          |    |
| Order  |                        |             | or Phrases | Range | _        |    |
|        | any order              | <u> </u>    |            | 0     |          |    |
| Maxim  | um Results: 300        |             |            |       |          | -  |

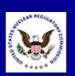

#### Tip #7: Document Date: Before and After

Specify the *latest* and *earliest* dates to input a date range
 You may find using the Calendar Control an easier way to enter dates

| -     |                        |             |        |       |            |   |
|-------|------------------------|-------------|--------|-------|------------|---|
| Prop  | erty-based Criteria    |             |        |       |            |   |
|       | Title                  | like        |        |       |            |   |
|       | Accession Number       | like        |        |       |            |   |
|       | Addressee Affiliation  | like        |        |       |            |   |
|       | Addressee Name         | like        |        |       |            |   |
|       | Author Affiliation     | like        |        |       |            |   |
|       | Author Mane            | like        |        |       |            |   |
|       | -ase/Reference Number  | like        |        |       | Ē          |   |
|       | Date Added             | is after    |        |       |            |   |
| AI D  | Date Added             | is before   |        |       |            |   |
|       | Doc. et Number         | like        |        |       | E          |   |
|       | Document Date          | is after    |        |       | <b>•••</b> |   |
|       | Document Date          | is before   |        |       | <b>•••</b> |   |
|       | Document Type          | is equal to |        |       |            |   |
|       | Document/Report Number | like        |        |       |            |   |
|       | License Number         | like        |        |       |            |   |
|       | Package Number         | like        |        |       |            |   |
| Cont  | ent-based Criteria     |             |        |       |            |   |
| Ord   |                        | Words or I  | hrases | Range | _          |   |
|       | ds any order           |             |        | 0     |            |   |
| Maxii | mum Results: 300       |             |        |       |            | - |

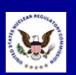

## Tip #8: Don't Drop-Down

- Many of the dropdown menus are not yet functional
   Entering text directly into search boxes is the best way to search
- If you don't know the exact text, use an "\*" as a wildcard

| Property-based Criteria |                  |       | <b>_</b> |
|-------------------------|------------------|-------|----------|
| Title                   | like             |       |          |
| Accession Number        | like             |       |          |
| Addressee Affiliation   | like             |       |          |
| Addressee Name          | like             |       |          |
| Author Affiliation      | like             |       |          |
| Author Name             | like             |       |          |
| Case/Reference Number   | like             |       |          |
| Date Added              | is after         |       |          |
| AND<br>Date Added       | is before        |       |          |
| Docket Number           | like             |       |          |
| Document Date           | is after         |       |          |
| Document Date           | is before        |       |          |
| Document Type           | is equal to      |       |          |
| Document/Report Number  | like             |       |          |
| License Number          | like             |       |          |
| Package Number          | like             |       |          |
| Content-based Criteria  |                  |       |          |
| Order                   | Words or Phrases | Range |          |
| Words any order         |                  | 0     |          |
| Maximum Results: 300    |                  |       | -        |

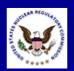

#### Tip #9: W\*LDCARDS

Use an "\*" as a wildcard before, after, or within search terms in the following fields:

- Title
- Accession Number
- Addressee Affiliation
- Addressee Name
- Author Affiliation
- Author Name
- Case/Reference Number

Searching Web-based ADAMS and ADAMS PUBLIC: Tips and Tricks

| Property-based Criteria |                        |                  |       |    |
|-------------------------|------------------------|------------------|-------|----|
|                         | Title                  | like             |       |    |
|                         | Accession Number       | like             |       |    |
|                         | Addressee Affiliation  | like             |       |    |
|                         | Addressee Name         | like             |       | -1 |
|                         | Author Affiliation     | like             |       |    |
|                         | Author Name            | like             |       |    |
|                         | Case/Reference Number  | like             |       |    |
|                         | Date Added             | is after         |       |    |
| AND                     | Date Added             | is before        |       |    |
|                         | Docket Number          | like             |       |    |
|                         | Document Date          | is after         |       |    |
|                         | Document Date          | is before        |       |    |
|                         | Document Type          | is equal to      |       |    |
|                         | Document/Report Number | like             |       |    |
|                         | License Number         | like             |       |    |
|                         | Package Number         | like             |       |    |
| Content-based Criteria  |                        |                  |       |    |
| Order                   |                        | Words or Phrases | Range |    |
| Wo                      | rds any order          |                  | 0     |    |
| Мах                     | imum Results: 300      |                  |       | -1 |

- Docket Number
- Document/Report Number
- License Number
- Package Number

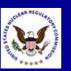

Regulatory Information Conference (RIC) March 9-11, 2010

## Tip #10: No Pop-Ups = No ADAMS Reports

ADAMS PUBLIC can run reports of your search results If your Web browser is set to not allow pop-ups, you will not be able to run reports

|                         |                |   |  | · · · · · · · · · · · · · · · · · · · |
|-------------------------|----------------|---|--|---------------------------------------|
| Property-based Criteria |                |   |  | -                                     |
| Title                   | like           |   |  |                                       |
| Accession Number        | like           |   |  |                                       |
| Addressee Affiliation   | like           |   |  |                                       |
| Addressee Name          | like           |   |  |                                       |
| Author Affiliation      | like           |   |  |                                       |
| Author Name             | like           |   |  |                                       |
| Case/Reference Number   | like           |   |  |                                       |
| Date Added              | is after       |   |  |                                       |
| AND<br>Date Added       | is before      |   |  |                                       |
| Docket Number           | like           |   |  |                                       |
| Document Date           | is after       |   |  |                                       |
| Document Date           | is before      |   |  |                                       |
| Document Type           | is equal to    |   |  |                                       |
| Document/Report Number  | like           |   |  |                                       |
| License Number          | like           |   |  |                                       |
| Package Number          | like           |   |  |                                       |
| Content-based Criteria  |                |   |  |                                       |
| Order                   | Words or Phras |   |  |                                       |
| Words any order         |                | 0 |  |                                       |
| Maximum Results: 300    |                |   |  | -                                     |

Accept pop-ups from <a href="http://adamspublic.nrc.gov/">http://adamspublic.nrc.gov/</a>

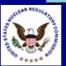

#### Tip #11: Consult the ADAMS PUBLIC User Guide

The ADAMS PUBLIC User Guide is linked from the ADAMS **PUBLIC** Web page The ADAMS PUBLIC User Guide is in HTML format

Home > Electronic Reading Room > ADAMS > ADAMS PUBLIC User Guide

#### ADAMS PUBLIC User Guide

On this page:

- Publication Information
- Figures
- Purpose
  - About the ADAMS PUBLIC User Guide
- How to Access ADAMS PUBLIC
- How to Log In to ADAMS PUBLIC Library
- Browse Mode
  - o Browsing Public Library
    - ADAMS Folders
      - Working with Folders
    - ADAMS Documents
      - Working with Documents
    - ADAMS Packages
      - View Package Contents in the Public Library
- Search Mode
  - o Searching for Documents
  - Using Search Templates
    - Property-based Criteria Search
      - Date Searches
    - Content-Based Criteria Search
  - o Clearing Search Criteria
- Viewing Documents
  - o Selecting and Copying Text
- Printing Documents
- Downloading/Copying Documents
- Creating Reports or Bibliographies
- Using the Public Legacy Library
  o How to Log In to Public Legacy Library
- How to Log Out from ADAMS PUBLIC
- Ordering copies of documents
- FAQs

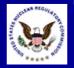

## Tip #12: Contact the PDR for Additional Help

#### Hours (walk-in)

- 7:45am 4:15pm
  Eastern Time
  Monday Friday
- Hours (phone)
  - 8:00am 4:00pm
    Eastern Time
    Monday Friday
- Location

 Nuclear Regulatory Commission Public Document Room One White Flint North 11555 Rockville Pike Room OWFN-1 F21 Rockville, MD 20852

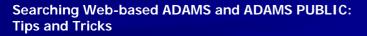

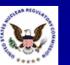

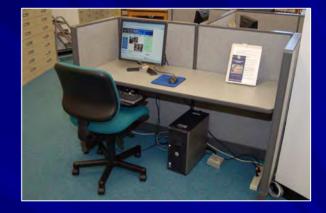

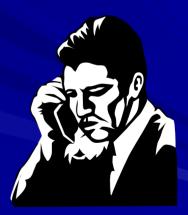

## Tip #12: Contact the PDR for Additional Help

#### Phone

- (301) 415-4737
- (800) 397-4209
- E-mail
  - PDR.Resource@nrc.gov
- Web Page
  - http://www.nrc.gov/reading-rm/pdr.html
- U.S. Mail
  - Nuclear Regulatory Commission Public Document Room Mail Stop: OWFN-1 F13 Washington, DC 20555

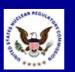

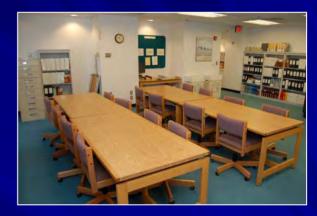

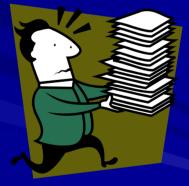